## **CHANGER LA NUMEROTATION DES DOSSIERS**

Il est parfois utile de changer la numérotation des nouveaux dossiers patients (changement d'année par exemple).

Connectez-vous en administrateur.

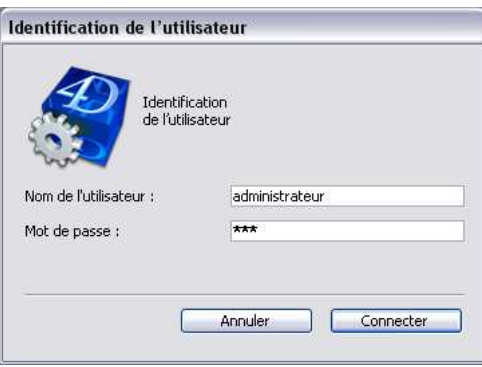

## **1. Organismes ne gérants pas leurs paramètres « Dossier » par structure.**

Sélectionnez le Menu « Outils » pour ensuite ouvrir les « Paramètres Généraux »

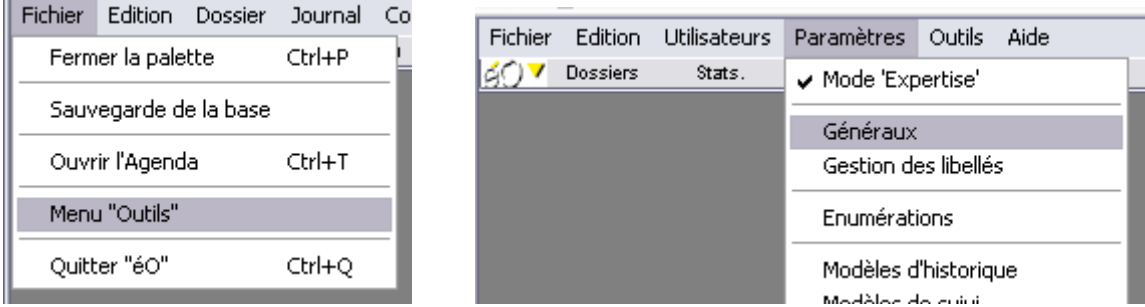

Vous obtenez la fenêtre suivante :

Insérez dans la case « Numéro de dossier automatique » le numéro a attribué au début de la numérotation (ex : pour 2010, si vous mettez 100000, le prochain numéro attribué à un nouveau dossier sera 100001).

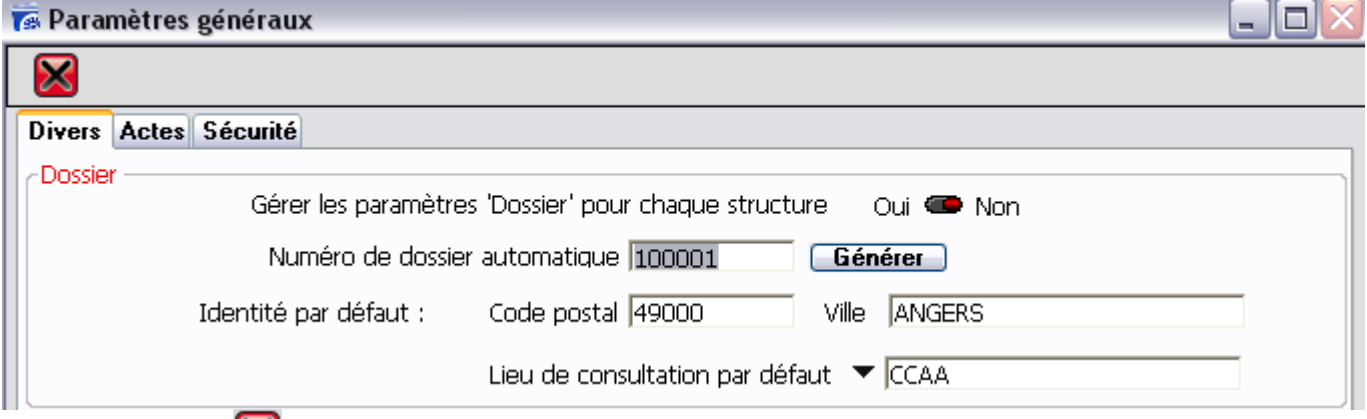

Cliquez ensuite sur  $\mathbf X$  pour valider les modifications apportées.

## **2. Organismes gérants leurs paramètres « Dossier » par structure.**

Si vous gérez les n° de dossier indépendamment dans chaque structure, dans les paramètres généraux, le bouton « Gérer les paramètres « Dossier » pour chaque structure doit être positionné sur « oui ».

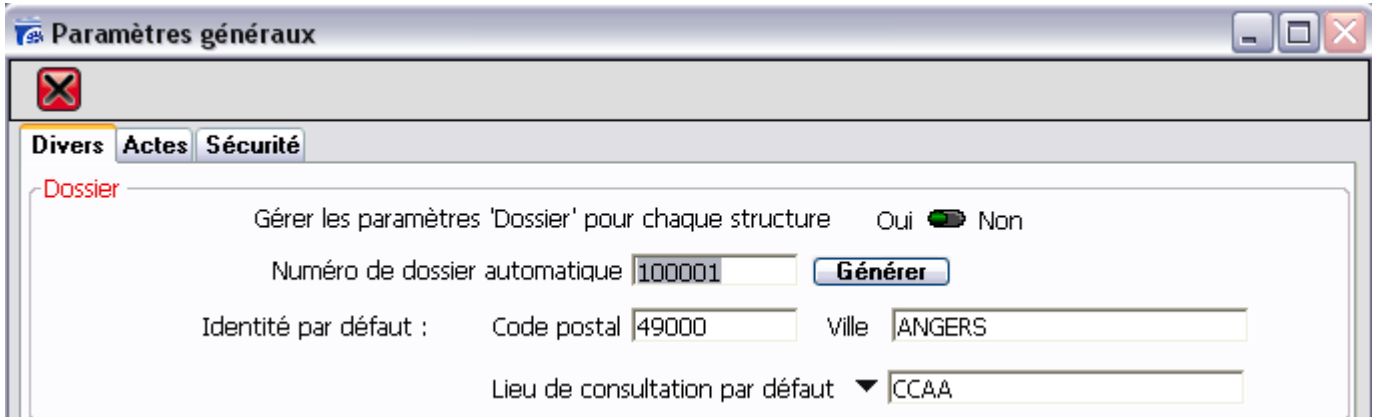

Dans ce cas, sélectionnez le Menu « Outils » pour ensuite ouvrir les Paramètres « Structures » disponibles dans le menu « Utilisateurs ».

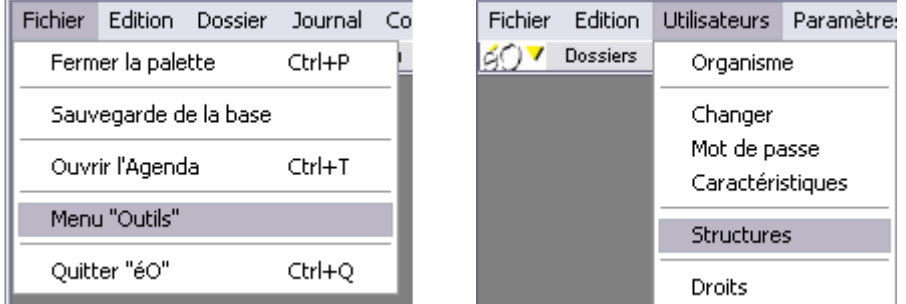

Vous obtenez la fenêtre suivante :

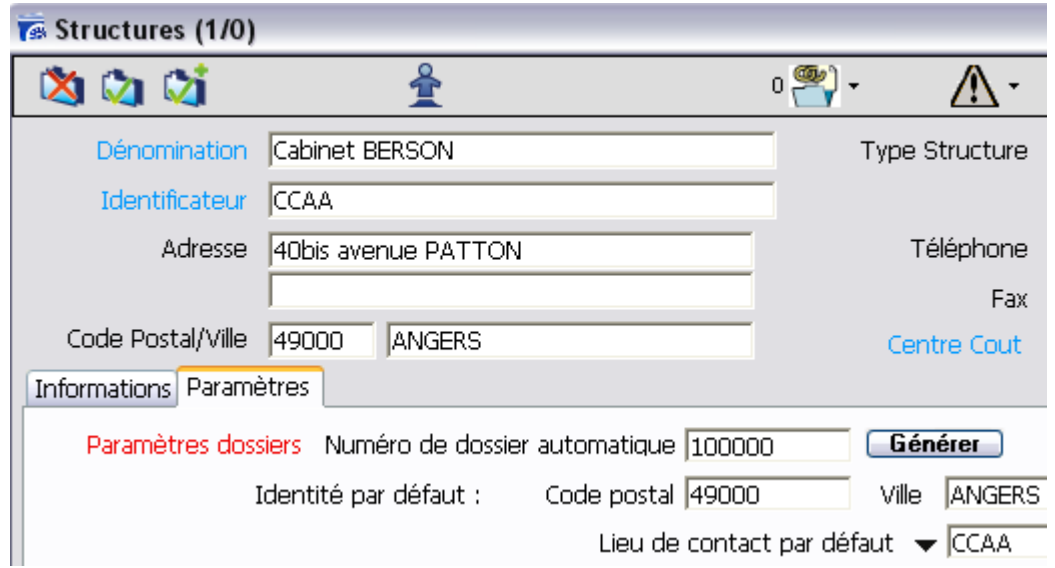

Dans l'onglet « paramètres », insérez dans la case « Numéro de dossier automatique » le numéro a attribué au début de la numérotation (ex : pour 2010, si vous mettez 100000, le prochain numéro attribué à un nouveau dossier sera 100001).

Répétez la manipulation pour chaque structure.

Changer la numérotation des dossiers – Mac/PC – v  $1.1$  – Août 2010 2/2